# Chapter 22: Statistical Data Analysis

# **22.1- Introduction**

# **22.2 - Types of Error** Gross Error Systematic Error Random Error

# **22.3 - Precision vs. Accuracy**

# **22.4 - Statistical Tools**

Population vs. Sample Mean Standard Deviation and Variance Standard Error and Error Bars. Normal Distributions Confidence Limits Using Spreadsheets to Determine Confidence Limits Propagation of Error Analyzing Data Sets Identifying Outliers: The Q-Test Identifying Outliers: The Grubb's Test Analyzing Variance: The F-Test ANOVA: A 2-Dimenstional F-Test

- **22.5 - Linear Regression Analysis**
- **22.6 - LOD, LOQ and LDR**
- **22.7 - Further Reading**
- **22.8 - Additional Exercises**

# **22.1 - Introduction**

When we make an instrumental measurement, we want the measurement to be "correct." So it makes sense for us to start this discussion with a look at what the word "correct" means to a scientist. When we make a measurement, there is a fundamental limit to how well we can "know" the answer<sup>[1](#page-1-0)</sup>. Therefore a real measurement cannot have a single "true" value and to be complete, must be accompanied by a statement of the uncertainty in the number. In order for a scientific measurement to be "correct" it must represent the best estimate of the mean of a set of replicate measurements and be accompanied by an estimate of the uncertainty in the mean (i.e. error). For example you might see a reported mass as 2.15 ±0.01 grams. The typical interpretation of this reported value would be that our best estimate of the "true" value is 2.15 grams and the standard deviation of the mean lies in the range of 0.01 above and below the value of 2.15. Unfortunately the interpretation of the  $\pm 0.01$  is not consistent throughout all disciplines of science. Although we have stated here that the  $\pm 0.01$  typically represents standard deviation, it is possible that the ±0.01 represents the *standard error* or the *confidence interval[2](#page-1-1)*. It is a *best practice* to always include a statement describing how you are reporting error in all of your scientific reports.

# **22.2 - Types of Error**

"Nature does not give up her secrets lightly<sup>3</sup>" and in the pursuit of **and quantify error.** nature's secrets it is accepted that the first measurement will yield a false representation of the truth. In other words, any single data point will inherently contain error[4.](#page-1-3) The word *error* comes from Latin and loosely translates as "wandering." For our purposes we define *error* as *the difference between the experimentally obtained value and the true value.* Ironically, if we knew the true value, we would have no need to conduct the experiment in the first place. This leads us to a philosophically important conclusion. The goal of an experiment is to obtain a "*true*" measured value but since all measured data points contain error, we can never know with absolute certainty the true value of an experimentally obtained result. All experimentally obtained results contain uncertainty. Therefore, it is the analyst's objective to minimize and quantify error.

*It is the analyst's objective to minimize* 

It is generally recognized that there are three broad categories of error; *gross error,* [5](#page-1-4) *systematic error[6](#page-1-5)* and *random error*.

 $\overline{\phantom{a}}$ 

<span id="page-1-0"></span><sup>1</sup> This implied by the Heisenberg Uncertainty Principle: Werner Heisenberg. *Z. Phys.* **43** (3–4): 172–198. **1927**

<span id="page-1-1"></span><sup>2</sup> We will define *standard error* and *confidence limits* later in this chapter.

<span id="page-1-2"></span><sup>3</sup> Brian Greene, *The Fabric of the Cosmos: Space, Time, and the Texture of Reality,* First Vintage Books (**2004**)

<span id="page-1-4"></span><span id="page-1-3"></span><sup>4</sup> We will use the terms *uncertainty* and *error* interchangeably. 5 Also known as *human* error, *operator* error, or *illegitimate* error.

<span id="page-1-5"></span><sup>6</sup> Also known as *bias*.

# *Gross Error*

Gross error occurs when the analyst makes a mistake. For example the analyst might misread a balance or strike the wrong button on his/her calculator. These gross errors are often obvious. However not all mistakes are treated equal. For example, if you were to make replicate measurements of the volume of your favorite coffee mug and you obtained a set of volumes such as 298 ml, 302 ml, 299 ml, *80.53* liters, 297 ml, 301 ml, 299ml, 295 ml, 301 ml and 270 ml, you would immediately recognize that the 80.53 liter measurement was completely *WRONG*. You obviously made a mistake! The purist might say that you must keep the 80.53 liter data point until you can statistically justify the exclusion of that data point. However in practice few analysts will keep a data point if it is completely obvious that a gross mistake was made. But be careful. Casually throwing out data points that you do not like is against *best practices.* There are good reasons why the purist will always justify an exclusion using statistical tools. Taking another look at our data you might also wonder about the 270 ml data point? If you exclude the 80.53 liter data point AND the 270 ml data point you get an average value of 299 ml. It would appear that the 270 ml data point is ≈ 30 ml "too low". You might be tempted to ignore that data point but again, this would be a violation of *best practices* and in this case it is not so obvious that the answer is WRONG. Within the precision of your technique, the 270 ml data point might be legitimate. For example, if you keep the 270 ml data point, you obtain an average of 295.7 ml and your original data set had a data point of 295 ml. By casually throwing out the 270 ml data point, you may have artificially raised the mean of your data set. You would first need to statistically justify the exclusion of the 270 ml data point before you could ignore it. Data points that statistically fall outside the range of a data set are called *outliers*. We will explore the notion of *outliers* further in section 22.4 when we discuss *Q-tests* and *Grubb's-tests*.

# *Systematic Error*

l

Systematic error can be described as a measurement that is always too high or always too low, and the magnitude of the deviation from the "true" value is constant. Systematic error is often difficult to identify. The origin of systematic error can be chemical and/or instrumental in origin. Instrumental systematic errors can result from drift noise<sup>[7](#page-2-0)</sup>, external interference, or improper calibration of the instrument. For instance an improper ground wire may result in a bias on the detector that artificially raises or lowers the instrument response to your measurement. Likewise, if your instrument's critical components are not properly shielded, an external magnetic or radio frequency signal can cause your instrument's response to shift from its original calibrated value. Instrumental systematic errors are identified by analyzing carefully constructed standards on a regular basis. For example, baseline drift is a common problem when conducting AAS analysis. For this reason it is common for AAS methods to incorporate a blank and a known standard in the analysis after every 5 or 10 samples.

Chemical systematic error occurs in many ways. For instance any error in the construction of standards used to calibrate an instrument will necessarily impart a systematic error to the instrumental response. Or a chemical systematic error might result from chemical steps used in

<span id="page-2-0"></span> $<sup>7</sup>$  See Chapter 5 for a review of noise sources.</sup>

preparing the sample for analysis. For example, it is common to esterify carboxylic acids prior to GC/MS analysis. If the derivatization step had a yield of 85%, the analyst would need to correct for the 15% loss, otherwise there would be a negative systematic error of 15% in the final results. Likewise you can imagine a similar loss of sample if there was an inefficient extraction step in the sample preparation.

## *Random Error*

Random errors are unpredictable high and low fluctuations in the measurement of physical properties. These fluctuations can arise from environmental changes such as moment to moment fluctuations in pressure or temperature or are the result of slight variation in the *The precision of an experiment is influenced most by our ability to control random error.*

*The accuracy of an experiment is influenced most by our ability to control systematic error.*

procedural steps. Fortunately, random error can be quantified using statistical tools. Absent any gross or systematic error, if one repeats an experiment several times, the mean value of a normally distributed data set will appear close to the true value and the scatter about the mean can be used to quantify the confidence we have in that mean. We will discuss each of these ideas in more detail later in this appendix.

### **22.3 - Precision vs. Accuracy**

In the simplest case, *accuracy* is used to quantify the correctness of an analysis; or how close the measured value is to the "true" value. Precision is used to quantify the reproducibility of our technique; or how close to the previous measurements will our next measurement be? A common analogy used when discussing the terms *accuracy* and *precision* is that of hitting a target. In Figure 22.1 (a) we have a situation in which the reproducibility of each attempt is low

but if we average the distance of each attempt from the bull's eye, we get an average value very close to a perfect bull's eye. We would say that the precision is low but the accuracy of the mean can be made acceptable if enough data is collected and the results averaged. Conversely in Figure 22.1 (b) we have a scenario in which the reproducibility of each shot is relatively high but the shooter consistently failed to hit the bull's eye. We would say that the precision is high but the accuracy is low. Averaging these shots will not yield a result close to the bull's eye. Relating these results to the previous section, we would conclude that this shooter has a systematic error of shooting high and

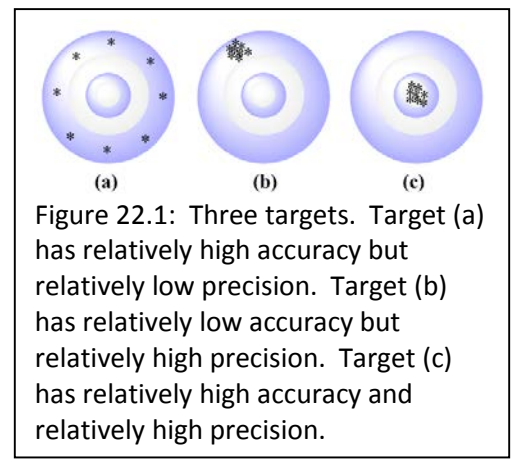

to the left in addition to the random error one normally sees with target shooting. Finally in Figure 22.1 (c) we have a scenario in which the precision and accuracy are both relatively high.

Tying these ideas together we recognize that the *precision* of an experiment is related to our ability to minimize *random error*. In target (b) and (c) of Figure 22.1 we see relatively small random error. They are both *precise* but only target (c) is also accurate. The *accuracy* of an experiment is related to our ability to minimize *systematic error*. For example, target (b) shows a systematic error resulting in a high and right pattern resulting in an inaccurate result.

# **22.4 - Statistical Tools**

# *Population vs. Sample*

Before we delve too deeply into specific statistical tools, we need to define some terms. The term *population* is used when an infinite sampling occurred or all possible subjects were analyzed. Obviously we cannot repeat a measurement an infinite number of times so quite often the idea of a *population* is theoretical; and in those cases we take a representative *sample* of the entire *population.* For example, if you wanted to know the average height of the human race, you would have to take a representative *sample* of people and measure their heights. Your result would be an estimate and you would necessarily report the uncertainty of your estimate. However, if the parameters of an experiment are specifically defined, one can analyze an entire population. For example, if your question was "what is the average height of your immediate family" then your population has been defined as your immediate family and it is now possible to measure the height of the entire population. Despite your ability to collect data on the entire population, you still have random error associated with each measurement.

Be careful to distinguish the statistical use of the word *sample* from the way a chemist often uses the word "sample". For example, if we were analyzing the soil in a field for arsenic concentration, we might go out to the field and collect 20 representative soil "samples" and bring them back into the lab. The 20 soil "samples" would give us 20 data points. The statistician would call the entire set of 20 data points the *sample* since the 20 data points are being used to *sample* the entire *population.* It can be a confusing tangle of words so take a moment to think through it.

# *Mean*

The term *mean* is synonymous with the term *average* and is obtained by summing all of the results from an analysis and dividing by the total number of individual results (*N*). The symbol for a *population mean* is  $\mu$  and the symbol for a *sample mean* is  $\overline{x}$ .

$$
\mu = \frac{\sum_{i=1}^{i=N} \mu_i}{N}
$$
 Eq. 22.1  

$$
\overline{x} = \frac{\sum_{i=1}^{i=N} x_i}{N}
$$
 Eq. 22.2

where  $\mu_i$  and  $x_i$  are the results of the  $i^{\text{th}}$  experiment.

As N  $\rightarrow \infty$ ,  $\bar{x} \rightarrow \mu$ . How quickly  $\bar{x} \rightarrow \mu$  is dependent upon the relative amount of random error (precision) associated with each individual measurement, *xi*. We quantify the random error using two statistical tools called the *standard deviation* and the *variance*.

#### *Standard Deviation and Variance*

The equations for calculating a *standard deviation of a population* and the *standard deviation of a sample* are given in Equations 22.3 and 22.4. The symbol for a *population standard deviation* is σ and the symbol for a *sample standard deviation* is *s*.

$$
\sigma = \sqrt{\frac{\sum_{i}^{N} (x_i - \mu)^2}{N}}
$$
 Eq. 22.3  

$$
s = \sqrt{\frac{\sum_{i}^{N} (x_i - \bar{x})^2}{N - 1}}
$$
 Eq. 22.4

If we take a close look at Equations 22.3 we see that the term  $(x_i - \mu)$  is nothing more than the deviation of an individual data point from the population mean. We then square the deviation values for each data point to get rid of the negative sign. By summing all of the squares, dividing by N and taking the square root we are left with an average absolute deviation. So for a population, the standard deviation is simply *the absolute value of the average deviation from the mean*. However when determining the standard deviation of a sample, we have a slight modification to the equation. In Equation 22.4, we use (N-1) in the denominator instead of N. The term (N-1) is defined as the *degrees of freedom* for a sample set. Degrees of Freedom represent the number of repeated measurements (a.k.a. replicates) that are free to vary. Since the mean of a sample set is constrained by the mean of the population, the last data point is not "free to vary" since the average of all data points must represent the mean of the population. Degrees of freedom show up in several other statistical tools so it is important that you take a moment to learn this term.

On many calculators, the buttons for calculating standard deviation are labeled  $\sigma$  &  $\sigma_{n-1}$ , where  $\sigma_{n-1}$  is the sample standard deviation that we have represented here with the symbol "s" as defined in Equation 22.4. One rarely samples an entire population in a laboratory experiment so in almost every case you will want to use Equation 22.4 or your  $\sigma_{n-1}$  button on your calculator to calculate "s".

#### *Activity – Using Excel® to generate a mean and standard deviation.*

*Recreate the spreadsheet seen in Figure 22.2 in Microsoft Excel®. Select cell B13 and click on the fx button to open the Insert Function dialog box (see Figure 22.3). From the drop down window in the Insert Function dialog box, select Statistical. And in the Select Function window select AVERAGE. The Function Argument dialog box will open (see Figure 22.4). The AVERAGE function will use Equation 22.2 to calculate the average of the data set. In the Number1 field enter the range of addresses for the numbers you wish to average. In this example the range of addresses is B3:B12. Or you can click the grid button (cirled in blue in Figure 22.4) and drag and drop the range of values to be averaged. Click OK and the*  average of cells  $B3 \rightarrow B12$  will be returned in cell B13. Now select cell B14 *and repeat the above sequence of steps but this time select the STDEV.S function instead of the AVERAGE function. STDEV.S uses Equation 22.4 to calculates the standard deviation of a sample. The Function Arguments box will open again and you will need to enter the range of values for the data set (B3:B12) or you can use the drag and drop function. Your final spread sheet should resemble the one shown in Figure 22.2. We will revisit this data set when we discuss standard error and confidence limits (CL) so take a moment to save your spreadsheet as Fish.* 

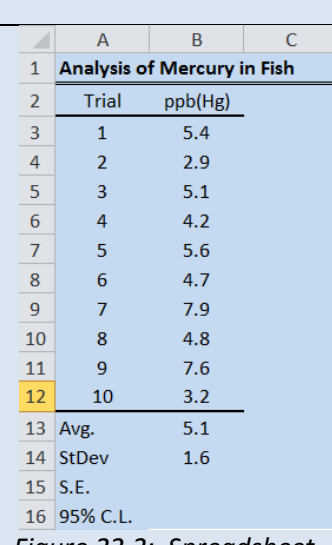

*Figure 22.2: Spreadsheet demonstrating the use of Excel to calculate a mean and a standard deviation.*

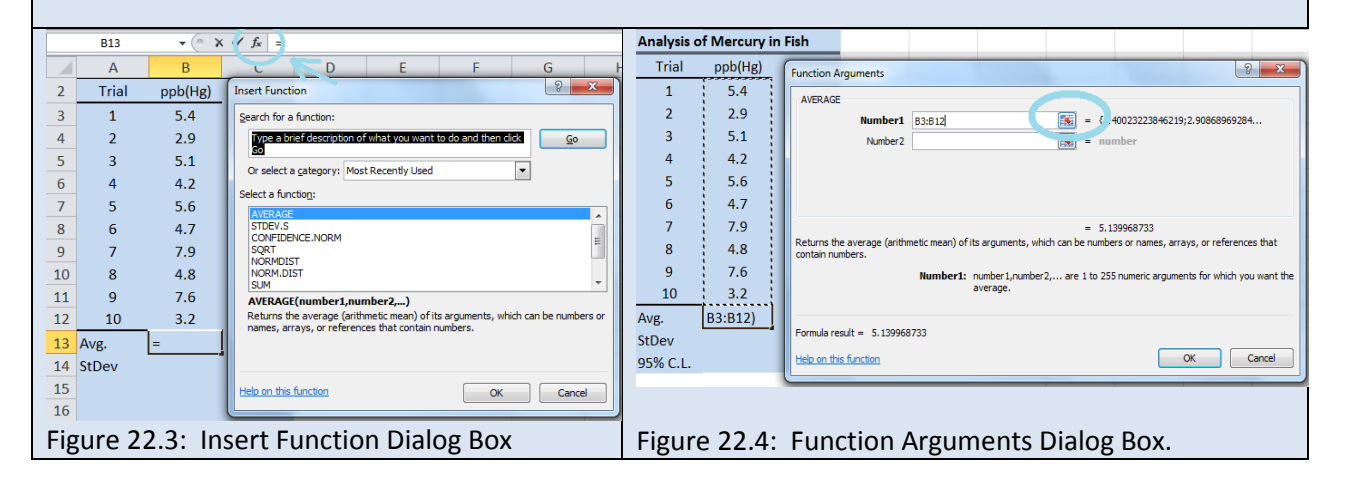

Although the key strokes differ from calculator to calculator, most scientific calculators can perform the statistics function we outlined in the Activity above. The steps typically involve entering the data points into a *data array* (often symbolized with a Σ+ button). As you enter each data point, the total number of points in the array will be displayed as N=#. Once you have entered your data array, you can press the  $\bar{x}$  button to display the average or the  $\sigma$  or  $\sigma_{\text{In-}}$  $_1$ ) buttons to display the appropriate standard deviation.

**Exercise 22.1:** Using the same data set we examined in the above activity, use the statistical functions on your calculator to determine the mean and the standard deviation of the data set. You may need to review your owner's manual or visit the manufacture's website for instructions on using the stats functions on your calculator.

**Exercise 22.2:** Use Excel<sup>®</sup> or a similar spreadsheet program to determine the mean and standard deviation of the following data sample. Repeat the analysis using your calculator's statistical functions.

| Lead in Drinking Water |       |       |       |       |       |       |                 |  |       |       |
|------------------------|-------|-------|-------|-------|-------|-------|-----------------|--|-------|-------|
| Replicate              |       |       |       |       |       |       |                 |  |       |       |
| ppm                    | 2.002 | 1.996 | 2.000 | 1.995 | 1.999 | 1.987 | $2.010$   2.014 |  | 2.007 | 2.004 |

**Exercise 22.3:** Use Excel® or a similar spreadsheet program to determine the mean and standard deviation of the following data sample. Repeat the analysis using your calculator's statistical functions.

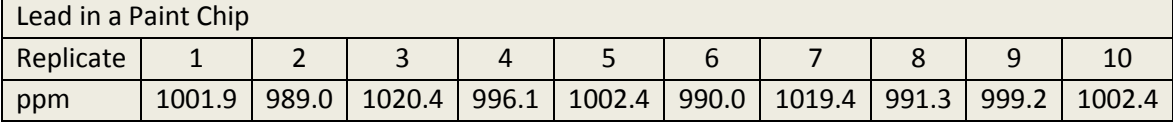

# *Standard Error & Error Bars*

In the introduction to this chapter we reported a mass as  $2.15 \pm 0.01$  grams and mentioned that the ±0.01 indicated one standard deviation unit above and below the mean and in our activity above, we reported the concentration of mercury in fish flesh as  $5.1 \pm 1.6$  ppb. The conventional way to report error graphically is to include "error bars". Chemist typically report error using standard deviation however not all disciplines of science share the same conventions. Another very common way to represent error is to report a value called the *standard error*. The standard error is related to standard deviation as seen in Equation 22.5

$$
S.E. = \frac{s}{\sqrt{N}}
$$
 Eq. 22.5

Note that for a given set of measurements, the standard error will always be less than the standard deviation.

Excel allows the user to report *error bars* on a graph as either the standard deviation, standard error, or as a percentage of the mean. Additionally, Excel allows you to add a customized value for the error bars. It is important that *you specify* how you are reporting your uncertainty in your numbers. This is appropriately done in the figure caption**.**

#### *Activity – Using Excel® to calculate standard error and plotting error bars on a bar-graph.*

*Open the spreadsheet Fish that you created in the previous Activity. We are going to program Eq. 22.5 for the standard error into cell B15. First we need to calculate the square root of N. Select cell B17 and type "=sqrt(10)". Excel will return a*  value of 3.16. Next select cell B15 and type "=B14/B17". *Excel will return a standard error of 0.51.*

*To display the standard error as error bars on a graph, first create a graph of your data. In this activity, we have created a column graph. Next, place your cursor in the graph and "left-click"[8](#page-8-0) . This will display the "Chart Tools" group. From the "Chart Tools" group, select the "Layout" tab. Next select "Error Bars" from the "Analysis Group" and fill in the correct parameters. Your spread sheet should now resemble the one in Figure 22.5. We will return to this spread sheet when we discuss confidence limits so be certain to save your work.*

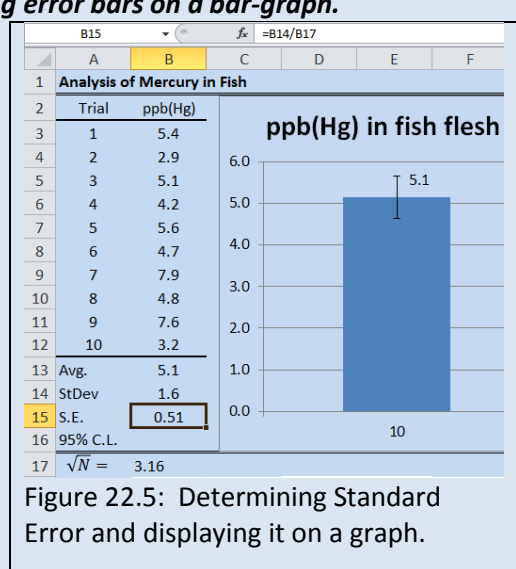

#### *Normal Distributions*

l

For data in which the error is truly random, the probability of obtaining a specified value for an individual data point  $(x_i)$  is a function of the population mean  $(\mu)$ , and the standard deviation of the analytical method being employed (σ). Equation 22.6 shows a *normal probability distribution function* 

$$
f_{(x)} = \frac{1}{\sigma \sqrt{2\pi}} e^{-\frac{(x-\mu)^2}{2\sigma^2}}
$$

**Eq. 22.6**

where x is the value of a particular data point,  $\sigma$  is the standard deviation,  $\mu$  is the mean of the population and  $f_x$  is the probability of obtaining a particular value of "x". Stating Equation 22.6 in plain English, the probability of obtaining a particular value of "x" when sampling a population is a function of the true value for that population  $(\mu)$  and the precision of the technique used (σ). Equation 22.6 is referred to as a *normal probability function* (npf) or a *Gaussian distribution* or colloquially as "*a bell curve*".

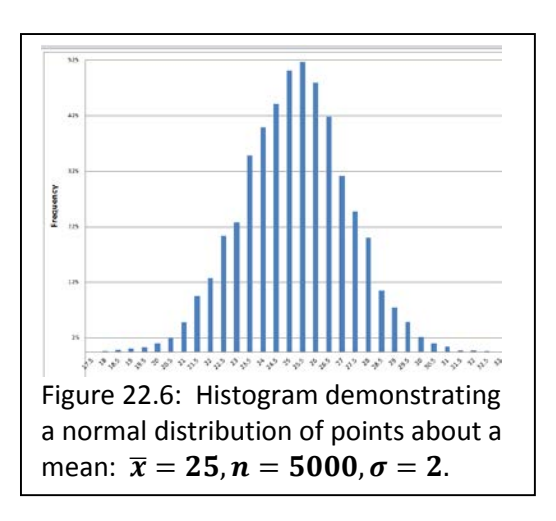

In modern instruments, data is collected digitally so data is discrete<sup>9</sup>. You do not get a true "bell curve"

but instead you get a histogram of points that fall within the digital resolution of the processor.

<span id="page-8-0"></span><sup>&</sup>lt;sup>8</sup> If you are using an Apple® computer, the "left-click" commands can be obtained by holding down the apple command key while clicking.

<span id="page-8-1"></span> $9$  See Chapters 4 & 5 for a review of analog to digital converstion.

For an npf, the histogram will resemble a bell shaped distribution about the mean. Figure 22.6 shows a histogram for a measurement in which the error followed an npf and the "true" value was 25. Random error in the analysis returned a range of values with a mean value approximately centered at 25. If you traced a line through the top of each bar in the graph, the histogram approximately conforms to a normal distribution function.

*Activity – Random Number Generation and Plotting a Histogram in Microsoft Excel® The point of this activity is to help you visualize how N,*  $\bar{x}$ *, and*  $\sigma$  *affect the distribution of data points within a sample set.*

*Many of the advanced statistical tools available in Excel® are found in the Analysis Tool Pack. The Analysis Tool Pack is not included in the default installation of Excel® so you may need to "turn it on" if you have never used advanced statistical tools in your copy of Excel®. Each version of Excel® has different steps for activating the Analysis Tool Pack. Activate the help screen on your copy of Excel® and select Analysis Tool Pack and then follow the instructions for your particular version of Excel®*

*First we will use Excel's random number generator. Select Random Number Generation from the Data Analysis Tool Pack. The Random Number Generation dialog box will open (see Figure 22.7). Fill in the fields as shown. The random number generator will return a string of numbers with a mean of 25 and a standard deviation of 1.*

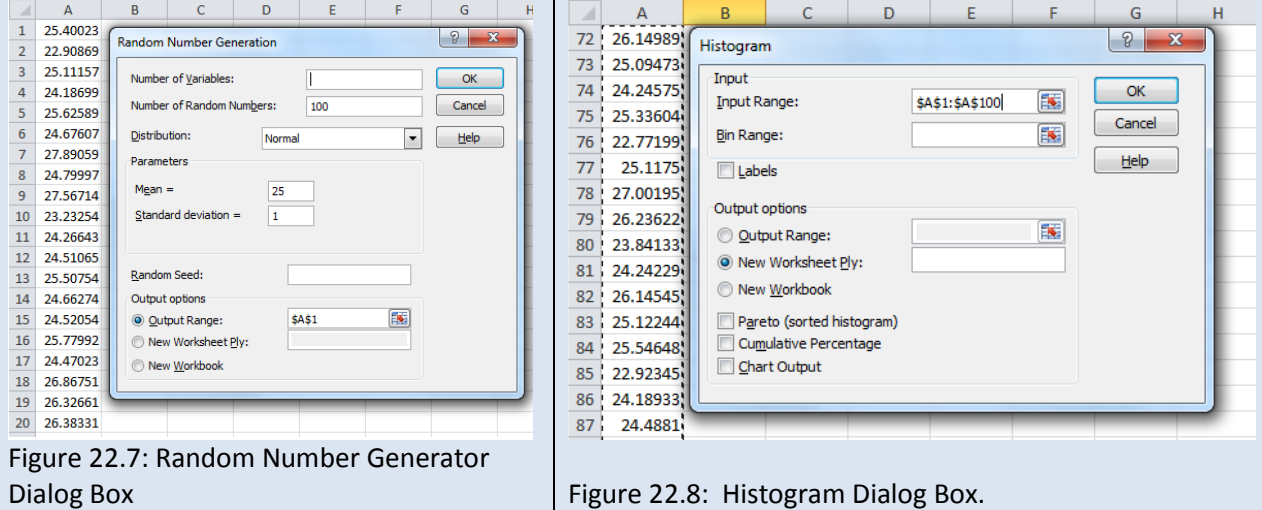

*Next select Histogram from the data analysis tool pack. The Histogram dialog box will*  Bin *open (see Figure 22.8). Fill in the Histogram dialog box as shown and select "OK". Excel will generate a data table similar to the one shown to the right. To generate a histogram Plot the Bin # vs. Frequency as a Column Graph. Your graph should resemble Figure 22.6. You should notice that the histogram has the beginnings of a bell curve but the existence of random error is visibly evident. Now repeat this activity with a much larger N values such as 1000 or 2000. Observe how the shape of the histogram has changed. Repeat the exercise again and this time decrease the standard deviation.*  More *What affect does N and* <sup>σ</sup> *have on the shape of the histogram?*

Frequency 22.77199  $\mathbf{1}$ 23.28385 5 23.79571  $\mathbf{A}$ 24.30757  $17\,$ 24.81943 17 25.33129 18 25,84315 15 26.35501 10 26.86687  $6\overline{6}$ 27.37873  $\overline{4}$  $\overline{\mathbf{3}}$  **Exercise 22.4:** In your own words, explain how changing N and changing σ affects the histogram generated in the above Activity.

A normal probability function represents the way data is scattered about a mean when the error in the sampling is the result of random error. Figure 22.9 shows a normal probability distribution with the area under the curve integrated as a function of standard deviation. We see that 68.2% of all data points fall within a range of  $\pm \sigma$ from the mean, 95.4% of all data points fall within ±2σ of the mean and by the time we get to  $\pm 3\sigma$  from the mean we have incorporated 99.7% of all data points. If we repeated an analysis 1000 times, we could reasonably expect that only 3 data points would fall outside the  $\pm 3\sigma$ range. Knowing the standard deviation allows us to predict the likelihood of the next sampled data point residing within a specified range from the mean.

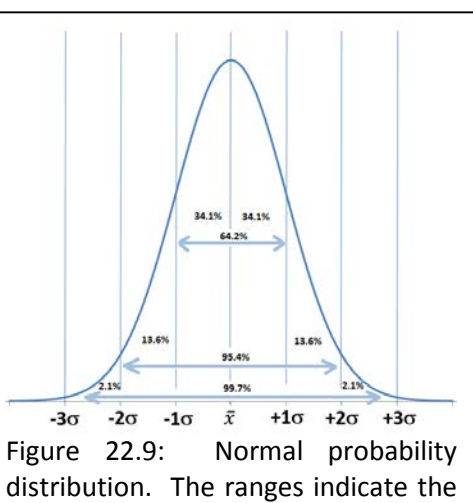

percentage of all data points as a function of the distance from the mean. The x-axis is in standard deviations from the mean.

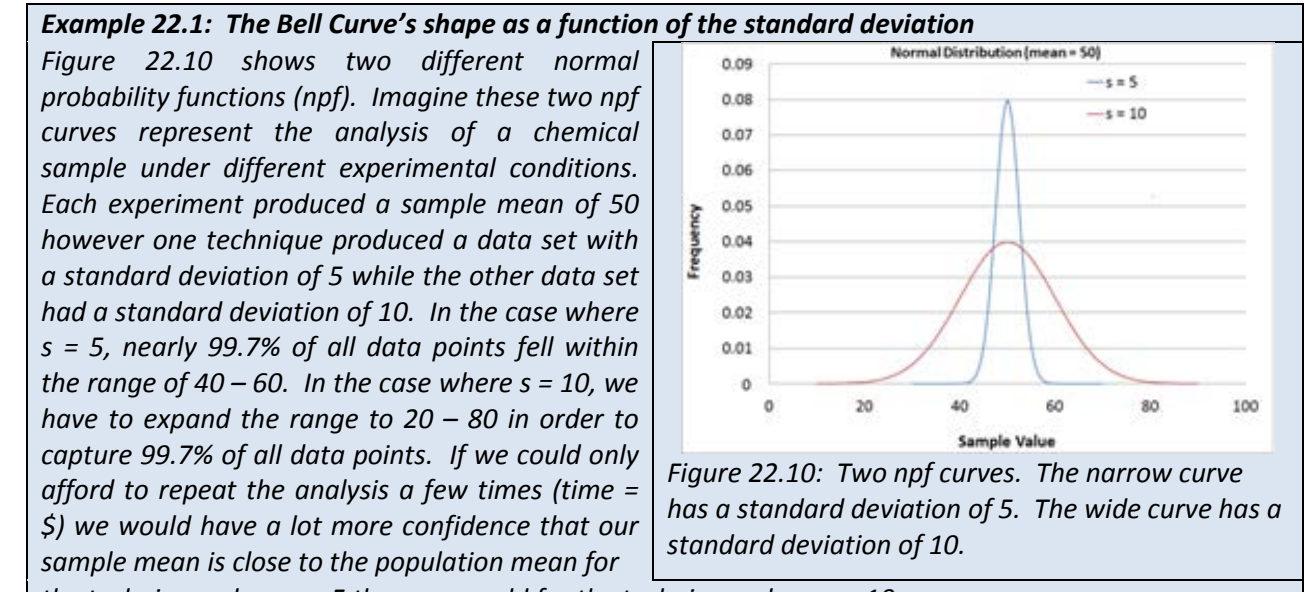

*the technique where s = 5 than we would for the technique where s = 10.*

### *Activity –Plotting a normal distribution function in Excel®*

*Create the following worksheet in Excel® (See Figure 22.11) Create a column of numbers from 2 to 600 in intervals of 2 in cells A2*  $\rightarrow$  A601. Place a mean value of 301 in cell D1 *and your standard deviation of 50 in cell D2. Then select cell B2 and click the "insert function" link (fx) and choose NORMDIST. The "Function Arguments" box will open. For the "x" argument choose cell A2. For the "Mean" argument box, type \$D\$1 and for the standard deviation argument box, type \$D\$2. The dollar signs in the cell addresses lock the addresses and prevent them from scrolling. In the "Cumulative" argument field type the word "FALSE". The NORMTDIST function will use Equation 22.5 to return a probability value for obtaining a value of "2" in cell B2. Select cell B2 again and drag and drop it to cell B601. The "B" column now contains the probability of obtaining the values listed in the "A" column. Plot an XY scatter plot of cells A2:A601 vs. B2:B601 and insert the graph in your worksheet. You should see a classic "bell curve". Now play with your mean and standard deviation values and observe how the shape of the Gaussian distribution changes as a function of each variable.*

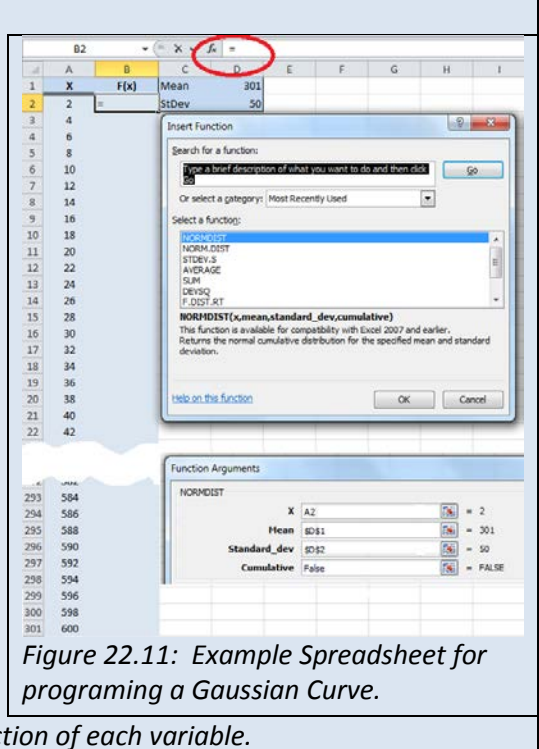

# *Confidence Limits*

Earlier we learned how to calculate a *standard error*. Another common statistical tool for reporting the uncertainty (precision) of a measurement is the *confidence limit (CL)*. For example we might report the percent alcohol in a solution as 13% with a 95% CL of  $\pm$ 2%, where the ±2% represents the CL.

Unless otherwise stated, the reported CL is at the 95% CL and represents the range in which we are 95% certain the "true" answer lies. The reason the 95% CL is the accepted norm is because 95.4% of all data points in a normal distribution is encompassed by a range of approximately ±2σ. It is reported at 95% instead of 95.4% for purposes of simplicity. However as you will soon see, it is possible to calculate CL values other than the 95% CL.

We define CL using  $\sigma$ . Recall that  $\sigma$  is the standard deviation of the entire population. When we do not know σ we use "s" instead and a fudge factor, which we will describe shortly. If we know the standard deviation for the *entire population*, then the 95% CL**[10](#page-11-0)** is simply

$$
95\% CL = \pm 2\sigma
$$
 Eq. 22.7

and we would report the mean as

l

<span id="page-11-0"></span> $10$  To be completely accurate, the 95% confidence limit is actually the 95.4% confidence limit because it represents ±2σ from the mean (see Figure 22.5).

However we seldom know the mean or the standard deviation of an entire population. *All chemical analyses* deals with a sampled populations. The CL for a sample is given in Equation 22.8

Confidence limit = 
$$
\pm t \frac{s}{\sqrt{N}}
$$
 Eq. 22.8

and we would report the average  $as<sup>11</sup>$ 

$$
\overline{x} \pm t \frac{s}{\sqrt{N}}
$$

were  $\bar{x}$  is the mean of the sample, "s" is the standard deviation of the sample, N is the number of data points in the sample and "t" is a "fudge factor" taken from Table 22.1.

*Using Spreadsheets to Determine Confidence Limits*

As we have seen, modern spreadsheets such as Microsoft Excel® are capable of very sophisticated statistical analysis. The following Activity will walk you through the steps of calculating the CL for a sample mean.

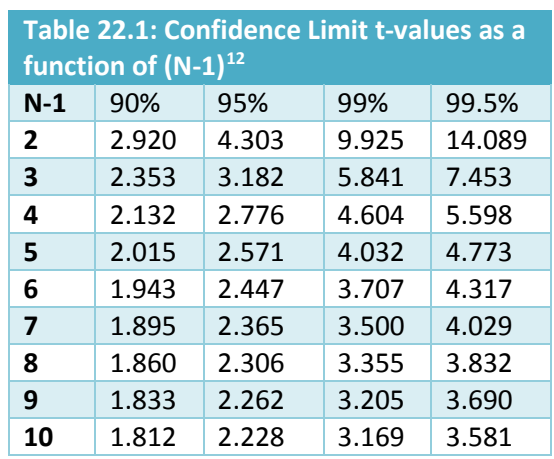

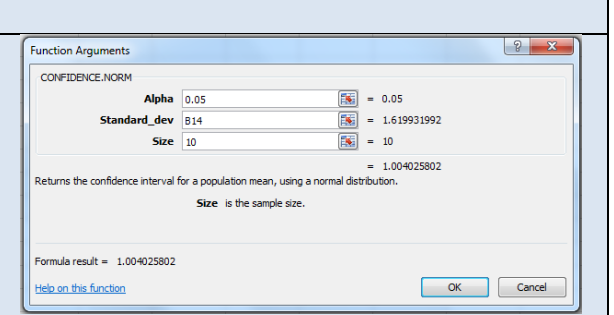

# **Activity- Using Excel to calculate confidence limits**. Open the spreadsheet *Fish* that you created in the

previous activities. We are going to use Excel® to determine the 95% CL of our data set.

Select cell B16 and click on the  $f_x$  button once again. From the Insert Function dialog box select CONFIDENCE.NORM. The following dialog box will appear. To calculate a 95% CL you need to input the

 $\overline{\phantom{a}}$ 

<span id="page-12-0"></span><sup>&</sup>lt;sup>11</sup> Recall that we defined  $\frac{s}{\sqrt{N}}$  as the standard error in Equation 22.5.

<span id="page-12-1"></span><sup>12</sup> The term (N-1) is the *degrees of freedom* for the sample set.

uncertainty in the *Alpha* field as 1.00 – CL You need to input the CL as a decimal  $(1.00 - 0.95 = 0.05)$ . Enter the standard deviation (or the address of the standard deviation) into the "Standard\_dev" field. In the "Size" field enter the value of "N"; the total number of data points (10) and click "OK".

At this point, your spreadsheet should resemble the one shown in Figure 22.12. You can calculate other CLs by changing the value of alpha.

In this activity we calculated the 95% CL for the analysis of mercury in fish. If we were to report the answer to the hundredth place we would say that the average concentration of mercury in fish is 5.10 with a 95% CL of ±1.00. The implication of the CL is that we are 95% certain that the "true" value lies

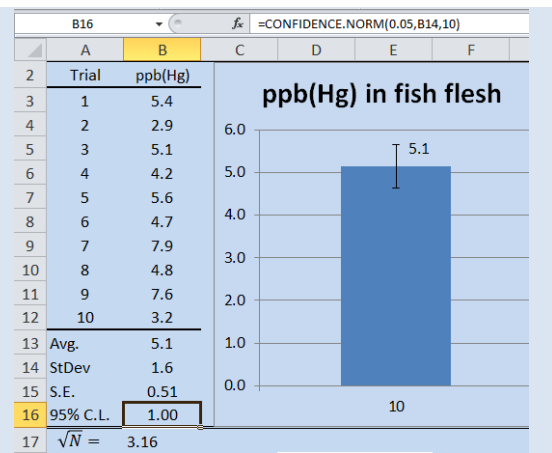

Figure 22.12: Data for the analysis of mercury in fish flesh. The data includes the mean, standard deviation, standard error, 95% C.L. and a plot of the data showing the S.E. as error bars.

between 4.1 ppb and 6.1 ppb. Or to state this another way, if we repeated the experiment one more time, we are 95% confident that the next data point will lie within this range.

**Exercise 22.5:** For the data set used in the above activity, determine the 90% and the 99% CL

**Exercise 22.6:** For the data set below, determine the mean, standard deviation and 95% CL 3.06

# *Propagation of Error*

l

Reporting the standard deviation, or the standard error or the CLs for a measured data point is an acceptable way of portraying the precision of a measurement. But what do you do if you use two or more measured values in a computation? How do you report the confidence in the computed value? For example, imagine you determined the density of an object by independently measuring the mass and the volume. Each of those measurements contains error. In other words, you have an error associated with both the volume measurement and the mass measurement and when we divide the mass by the volume to get density we want to be able to report the composite error of the resulting density. We need to know how to propagate the standard deviations through various mathematical manipulations. Table 22.2 outlines this process<sup>[13](#page-13-0)</sup>. The standard deviation of a computed result is given as  $S_R$  where R is the computed result.

Once you have propagated the standard deviation through the mathematical manipulations, the 95% CL can be *approximated* as ±2s. Similarly, the 99.7% CL can be approximated as ±3s however, if you wish to calculate a CL other than the 95% CL or the 99.7% CL you will need to

<span id="page-13-0"></span><sup>13</sup> For more on propagation of error see *Data Reduction and Error Analysis for the Physical Sciences 3rd ed.* by Philip R. Bevington and K. Robinson. McGraw Hill, **2002** or *Math for Chemistry 2nd ed.* By Paul Monk and J. Munro. Oxford University Press, **2010**.

determine the degrees of freedom (*df*) for the calculated value using Equation 22.9 and then use Equation 22.8 or Microsoft Excel® to find the CL

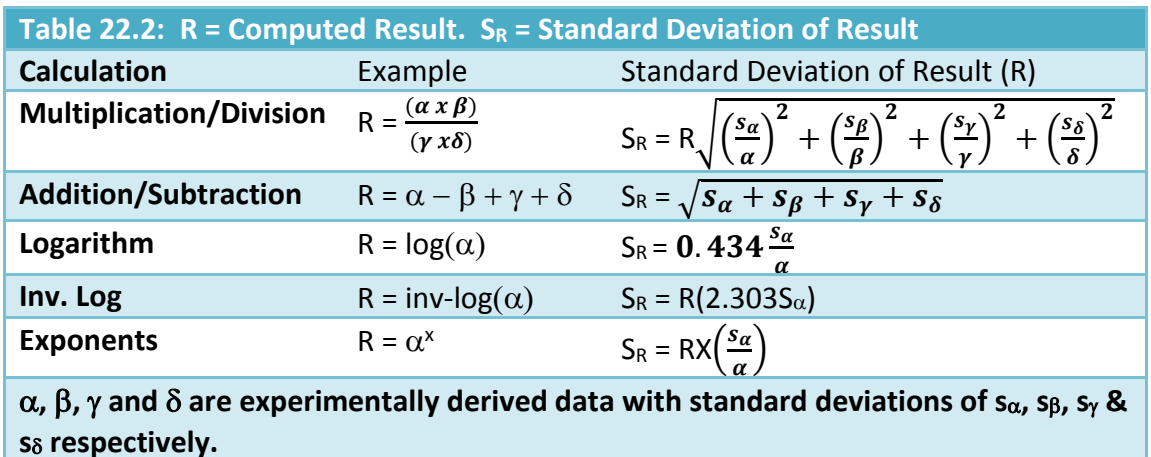

$$
df = \frac{\left(\frac{s_{\alpha}^{2}}{N_{\alpha}^{4}} + \frac{s_{\beta}^{2}}{N_{\beta}^{4}} + \frac{s_{\gamma}^{2}}{N_{\gamma}^{4}}\right)_{N_{\delta}}}{s_{\alpha}^{4}/N_{\alpha}(N_{\alpha}-1)} + \frac{s_{\beta}^{4}}{N_{\beta}(N_{\beta}-1)} + \frac{s_{\gamma}^{4}}{N_{\gamma}(N_{\gamma}-1)} + \frac{s_{\delta}^{4}}{N_{\delta}(N_{\delta}-1)}} \qquad \text{Eq. 22.9}
$$

where  $N_{\alpha}$ ,  $N_{\beta}$ ,  $N_{\gamma}$  and  $N_{\delta}$  are the number of replicate data points for the experimentally derived data sets  $\alpha$ ,  $\beta$ ,  $\gamma$  and  $\delta$  with standard deviation of  $s_{\alpha}$ ,  $s_{\beta}$ ,  $s_{\gamma}$  &  $s_{\delta}$  respectively.

**Example 22.3 –** Let us imagine we were determining the volume of an unknown solid by displacement of water in a graduated cylinder (∆V = *V*f-*V*i). The initial volume was 23.40ml and the final volume was 24.95ml and ∆V = 24.9 – 23.2 = 1.7ml. You might be tempted to conclude that the uncertainty is ±0.1ml. However if you were to be rigorous in your propagation of error you would recognize there was an implied ±0.1ml uncertainty in both the initial and final volume readings. Table 22.2 showed us that the proper way to estimate error when subtracting two numbers is

$$
S_{\Delta V} = \sqrt{s_{V_f} + s_{V_i}} = \sqrt{0.2} = 0.44
$$

Now let us imagine we determined the mass on a digital balance and obtained a value of 3.003 grams. If you recall what you were taught about significant figures, the implication is that the uncertainty is in the thousandth place and a reasonable estimate of the standard deviation would be ±0.001g. What is the uncertainty in the density?

 $=\frac{mass}{volume}=\frac{3.003g}{1.7mL}=1.77\frac{g}{mL}$ 

If you simply applied the rules for reporting significant figures, you might assume the uncertainty in this number were ±0.01, however since we have a calculated data point resulting in measurements made with different precisions, a more rigorous application of propagation of error is required. Take another look at Table 22.2. The equation for propagation of errors for multiplication and division is

$$
S_d = R \sqrt{\left(\frac{s_V}{V}\right)^2 + \left(\frac{s_m}{m}\right)^2} = 1.77 \sqrt{\left(\frac{0.14}{1.77}\right)^2 + \left(\frac{.001}{3.003}\right)^2} = 0.08
$$

We would want to report our final density as

$$
d = 1.77 \frac{g}{mL} \pm 0.08
$$

**Exercise 22.7:** Assume you measured the mass of 1.0014 grams of potassium oxalate  $(K_2C_2O_4)$ on a digital balance and placed it in a 1 liter volumetric flask with a rated precision of 0.001 liters. Calculate the molarity of the final solution and report the molarity with a 95% CL using the appropriate propagation of error equation.

#### *Analyzing Data Sets*

In addition to reporting the error associated with an individual data set, the analytical chemist often needs to compare and analyze the variance in data taken under different circumstances. The different circumstances can be as benign as collecting data on different days or potentially more significant such as collecting data using different instruments or data collected by different technicians. For example, imagine you are perfecting a C-18 reverse phase HPLC method for the purification of a pharmaceutical product. In the final protocols, how important is it that you purchase your C-18 columns from the same manufacturer each time you replace the column? Are the changes you see in the data when you change suppliers statistically significant? We could ask the same question of the solvent. Is it statistically important that we use the same supplier of solvent every time we run the procedure? We can investigate these types of questions by using several different statistical tools.

Because of random error anytime you repeat an analysis, you expect to obtain different results. But are the observed differences within the expected variance of the technique? This is a fundamental question in an analytical lab. You may have a data point that seems significantly different than the other replicates in the data set and you would like a statistical basis for keeping or rejecting that data point. Or you may want to know the effect of a particular experimental parameter on the overall variance of a method. For instance, when comparing the means of data taken by two different lab technicians, are the observed differences in the means statistically significant? Or you may want to compare the results of an analysis using two different instruments (i.e. two different UV-vis spectrometers) or two different techniques. Again you will want to answer the question "*are the observed differences statistically significant*". In the next few section, we will introduce tools that you can use to help answer these types of questions.

#### *Identifying Outliers: Q-Tests*

Although the International Organization of Standardization (ISO) now recommends that we use the Grubb's test for identifying outliers, the Q-test still remains a very commonly used method and we introduce it here because you are likely to encounter it in your careers. We will examine the Grubb's test in the next section.

Sometimes you obtain a set of replicate data and there is one (or more) data point that just "seems wrong". For example, Table 22.3 shows the results for the N = 10 replicate analysis of caffeine in tea. The data points tend to cluster around 80 ppm with the exception of Cup #5 which had a lower reading of 72 ppm. The sloppy analyst might be tempted to throw out Cup #5's data based solely on intuition; however it is quite possible that 72 ppm falls within the 95% confidence interval for this distribution of points. It is unethical to simply ignore data that you dislike. You should include all data in a report, even outliers, and if you decide to reject a point in your final analysis, you must have a statistical justification for that decision. A *Q-test* is a statistical tool used to identify an outlier within a data set*[14](#page-16-0)*. To perform a Q-test you must first arrange your data in a progressive order (low-to-high or high-to-low) and then

using Equation 22.10, you calculate an experimental Qvalue  $(Q_{exp})$ . If  $Q_{exp}$  is greater than the critical Q-value (Qcrit) found in Table 22.4 then you are statistically justified in removing your suspected outlier from further consideration. [15](#page-16-1) You then recalculate the mean, standard deviation and the 95% CL with the outlier removed from the calculations.

$$
Q_{exp} = \frac{|x_q - x_{n+1}|}{w}
$$
 Eq. 22.10

 $X_q$  = suspected outlier  $X_{n+1}$  = next nearest data point *w* = range (largest – smallest data point in the set)

 $\overline{\phantom{a}}$ 

**Table 22.4: Critical Rejection Values for Identifying an Outlier: Q-test**

| Qcrit |        |        |        |  |  |  |  |
|-------|--------|--------|--------|--|--|--|--|
| N     | 90% CL | 95% CL | 99% CL |  |  |  |  |
| 3     | 0.941  | 0.970  | 0.994  |  |  |  |  |
| 4     | 0.765  | 0.829  | 0.926  |  |  |  |  |
| 5     | 0.642  | 0.710  | 0.821  |  |  |  |  |
| 6     | 0.560  | 0.625  | 0.740  |  |  |  |  |
| 7     | 0.507  | 0.568  | 0.680  |  |  |  |  |
| 8     | 0.468  | 0.526  | 0.634  |  |  |  |  |
| 9     | 0.437  | 0.493  | 0.598  |  |  |  |  |
| 10    | 0.412  | 0.466  | 0.568  |  |  |  |  |

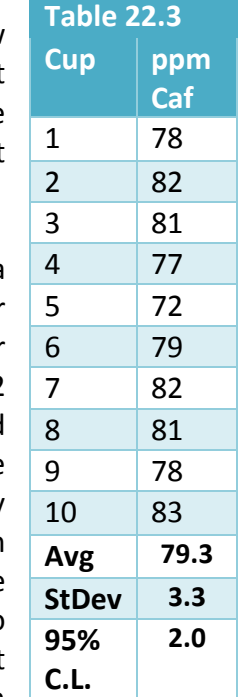

<span id="page-16-1"></span><span id="page-16-0"></span><sup>14</sup> R. B. Dean and W. J. Dixon "Simplified Statistics for Small Numbers of Observations". *Anal. Chem.*, 23 (4), **1951**, 636–638 // Rorabacher, D.B. "Statistical Treatment for Rejection of Deviant Values: Critical Values of Dixon Q Parameter and Related Subrange Ratios at the 95 percent Confidence Level". Anal. Chem., 63 (2), **1991**, 139–146 //

**Example 22.4-** Perform a Q-test on the data set from Table 22.3 and determine if you can statistically designate data point #5 as an outlier within a 95% CL If so, recalculate the mean, standard deviation and the 95% CL

**Strategy –** Organize the data from highest to lowest data point and use Equation 22.10 to calculate Qexp.

**Solution –** Ordering the data from Table 22.3 from highest to lowest results in

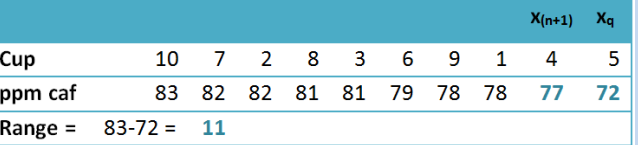

Substitution into Equation 22.10 yields

$$
Q_{exp} = \frac{|x_q - x_{n+1}|}{w} = \frac{|72 - 77|}{11} = 0.455
$$

Using the Q<sub>crit</sub> table, we see that Q<sub>crit</sub>=0.466. Since Q<sub>exp</sub><Q<sub>crit</sub>, you must keep the data point.

**Exercise 22.8:** Use the data in Table 22.3 and determine what value (in ppm) would cup #5 have to be before Equation 22.10 would identify it as an outlier. Show your work.

**Exercise 22.9:** Imagine the following set of 5 replicate data were collected for the analysis of lead in drinking water.

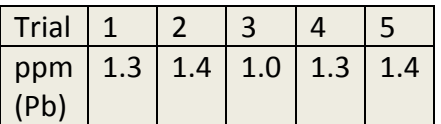

- (a) Calculate a mean, standard deviation and 95% CL on the data set (you may want to use a spread sheet).
- (b) Perform a Q-test on the data set. How does the performance of a Q-test alter your answer in part *a*?

# *Identifying Outliers: Grubb's-Tests*

The recommended way of identifying outliers is to use the Grubb's Test. A Grubb's test is similar to a Q-test however Gexp is based upon the mean and standard deviation of the distribution instead of the next-nearest neighbor and range (see Equation 22.11).

$$
G_{exp} = \frac{|x_q - \overline{x}|}{s}
$$
 Eq. 22.11

If  $G_{\text{exp}}$  is greater than the critical G-value ( $G_{\text{crit}}$ ) found in Table 22.5 then you are statistically justified in removing your suspected outlier from further consideration. You then recalculate the Mean, Standard Deviation and the 95% CL with the outlier removed from the calculations.

## **Table 22.5: Critical Rejection Values for Identifying an Outlier: G-test**

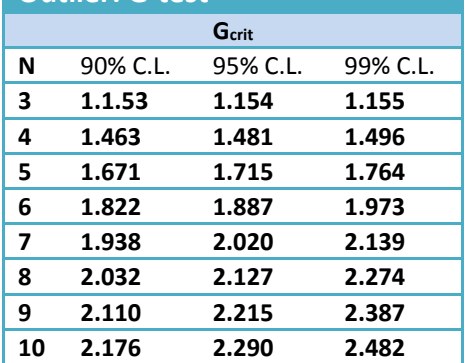

**Exercise 22.10:** Perform a Grubb's test on the data set found in Exercise 22.9. Report the mean, standard deviation and the 95% CL based upon the results of your Grubb's test.

#### *Analyzing Variance: F-Tests*

The F-test is named after Ronald Fisher who first developed the test in the 1920's<sup>[16](#page-18-0)</sup>. The test allows for the comparison of the variance of **two different data sets** in order to determine if there is a statistically significant difference. It is common in a working lab to have data sets that were obtained under different circumstances. For instance, data may have been collected on different days, or you may have two different analysts conducting the same measurements. When the final results vary, you need a way to determine if the difference is statistically significant. In a manner similar to the Grubb's test and the Q-test, you perform an F-test by calculating an experimental F-value ( $F_{exp}$ ) and comparing that to a critical F-value ( $F_{crit}$ ). If Fexp>Fcrit then the variance of the two data sets used to calculate Fexp *are* statistically different.  $F_{\text{exp}}$  is determined by the ratio of the sample variances (square of the standard deviations). The larger variance value goes in the numerator so that *Fexp is always greater than one*.

$$
F_{exp} = \frac{s_1^2}{s_2^2}
$$
 Eq. 22.12

In this case, the null hypothesis is that the two variances represent the same population.To reject (or accept) the null hypothesis, we compare  $F_{exp}$  to  $F_{crit}$ . The tables for critical F values are tabulated as a function of CLs and degrees of freedom for  $s_{1}^2$ , and  $s_2^2$ . As a result a full set of F-tables can be extensive. Table

22.6 is an example of critical Fvalues at the 95% CL for degrees of freedom up to 10.

Fortunately we do not need a complete set of F-tables on hand. Microsoft Excel® can be used to perform F-tests. Example 22.5 shows an example data set collected from the HPLC analysis of residual acrylamide from a batch of polyacrylamide $17$ . In this study two different analysts performed ten replicate studies. The results

 $\overline{\phantom{a}}$ 

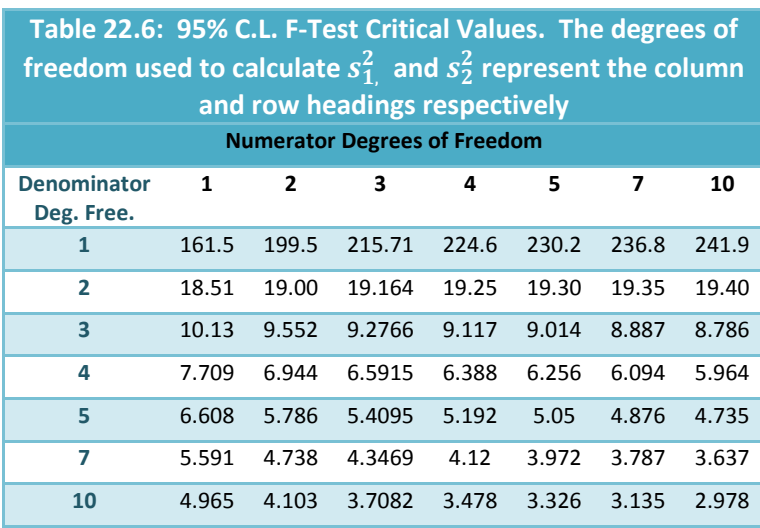

showed a mean value of 10.1 ppb for analyst #1 and 10.5 ppb for analyst #2 with standard deviations of 0.9 and 1.5 respectively. The mean values of 10.1 and 10.5 may seem similar enough with a gross deviation between the two means of only 0.4 but what you really want to

<span id="page-18-0"></span><sup>&</sup>lt;sup>16</sup> R. A. Fisher *Statistical Methods, Experimental Design and Scientific Inference.* Oxford University Press: New York, **1990, 1991, 1995, 1999**.

<span id="page-18-1"></span><sup>&</sup>lt;sup>17</sup> Polyacrylamide is a water absorbent polymer used in diapers. The monomer is a neurotoxin so it is critical that each batch be tested for residual monomer concentration before it is sent to market.

determine is if a gross deviation of 0.4 is within a 95% confidence interval for the standard deviations of the data sets. Example 22.5 walks you through the performance of an F-test.

**Example 22.5:** To perform an F-test using Excel, you need to enter your data as shown in the spreadsheet below and determine the standard deviation for each data set (for example see cell B13 and C13). Then determine the experimental F-value using Equation 22.12 and put that value into one of the cells (Here we used B14). Next you need to click on the *insert function* button (*f*x) and choose F.DIST.RT. The *Function Argument* dialog box will open as shown.

**Spreadsheet 22.1:** Right Tailed F-Test comparing the results of two different analysts for the measurement of residual acrylamide monomer in a batch of polyacrylamide (ppb).

\_\_\_\_\_\_\_\_\_\_\_\_\_\_\_\_\_\_\_\_\_\_\_\_\_\_\_\_\_\_\_\_\_\_\_\_\_\_\_\_\_\_\_\_\_\_\_\_\_\_\_\_\_\_\_\_\_\_\_\_\_\_\_\_\_\_\_\_\_\_\_\_\_\_\_\_\_\_

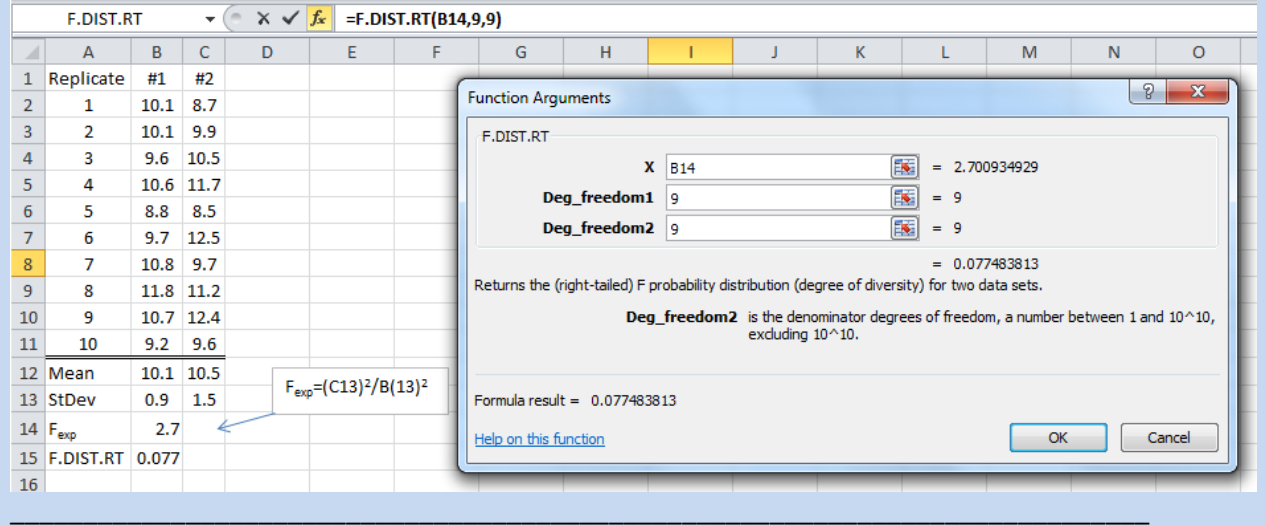

Enter your experimentally determined F-value for x and the numerator degrees of freedom<sup>[18](#page-19-0)</sup> for Deg\_fredom1 and the denominator degrees of freedom for Deg\_fredom2 and click "OK".

In the above spreadsheet, the F-test returned a value of 0.077. If we round that to 0.08 then what this test tells us is the two sets of data can be considered the same if we also accept a CL of 92% (1.00 – 0.08 = 0.92). If we need an 95% CL, we need the F-test to return a value of 0.05 or less.

**Exercise 22.11:** You have just measured the pH of the water sampled from a local lake. You have ten replicate measurements with two different pH probes. The data is presented below. Conduct an F-test on the data set and comment on the results.

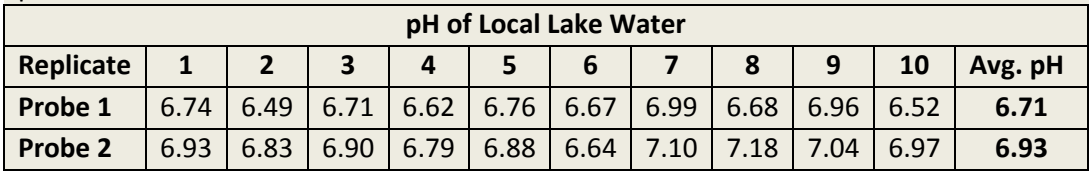

l

<span id="page-19-0"></span><sup>18</sup> See Equation 22.4 for a review of *degrees of freedom*.

**Exercise 22.12:** In 2006, the Arundel County Maryland Department of Health tested local wells for elevated levels of arsenic. They found that 35 out of 71 wells showed elevated levels. Atomic Absorption Spectroscopy is a very convenient way to measure arsenic in water. Imagine you are a lab manager and you have given identical arsenic samples to two different technicians. Conduct an F-test on the two sets of data and comment on the results.

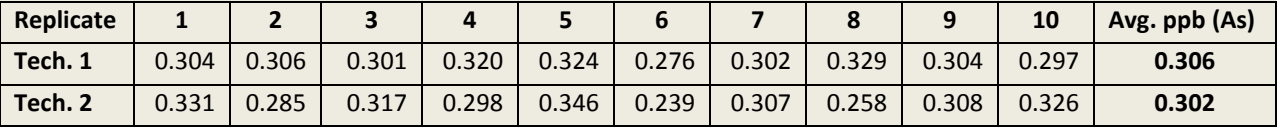

# *ANOVA: A two dimensional F-test*

ANOVA is an acronym for ANalysis Of VAriance. It is very similar in concept to an F-test and in fact we actually calculate an F-value in the analysis. For example, in Example 22.5 above, we imagined a scenario where two different analysts performed the same test on the same batch of polyacrylamide. Let us imagine next that we sent that same batch of polyacrylamide out to five different labs and upon receiving the data, we wished to statistically compare the results. We could conduct an F-test on each possible pairing of labs but that would be tedious and the results hard to interpret. A more sophisticated approach would be to compare the average variance that occurs as a result of changing labs to the average variance that occurs as a result of performing replicate samplings. Spreadsheet 22.2 shows the raw data along with an ANOVA analysis with inputs conducted by hand for the purposes of demonstration. Fortunately for us, Excel® will do an ANOVA automatically and you will not need to program each cell manually (see spreadsheet 22.3).

There are a total of 50 replicate data points when you combine the data from all five labs. The average result of all 50 points is called the *Grand Mean.* In this case we obtained a value of 10.31 ppb. For each data point the deviation from the grand mean was calculated (columns: D,G,J,M,P). This value is termed the *mean corrected value* (*dij*). Next we squared the mean corrected values (*dij2*) to generate positive numbers (columns: E,H,K,N,Q). Next we summed all of the d<sub>ij</sub><sup>2</sup> values (SS<sub>c</sub>) and then divided SS<sub>c</sub> by the degrees of freedom<sup>[19](#page-20-0)</sup> to yield  $\overline{SS}_c$ . Compare the derivation of  $\overline{ss}_{c}$  to the derivation of a standard deviation (Equation 22.4). The value  $\overline{ss}_{c}$  is essentially the *grand standard deviation* of replicates between labs. Similarly we also calculated a  $\overline{SS}_r$  value.  $\overline{SS}_r$  can be thought of as the *grand standard deviation* of labs between replicates. The F-value is then determined by dividing  $\overline{\mathbf{s}}\overline{\mathbf{s}}_c$  by  $\overline{\mathbf{s}}\overline{\mathbf{s}}_r$ . How one uses an F-value is demonstrated in the next *Activity*.

l

<span id="page-20-0"></span><sup>19</sup> See Equation 22.4 for a review of *degrees of freedom*.

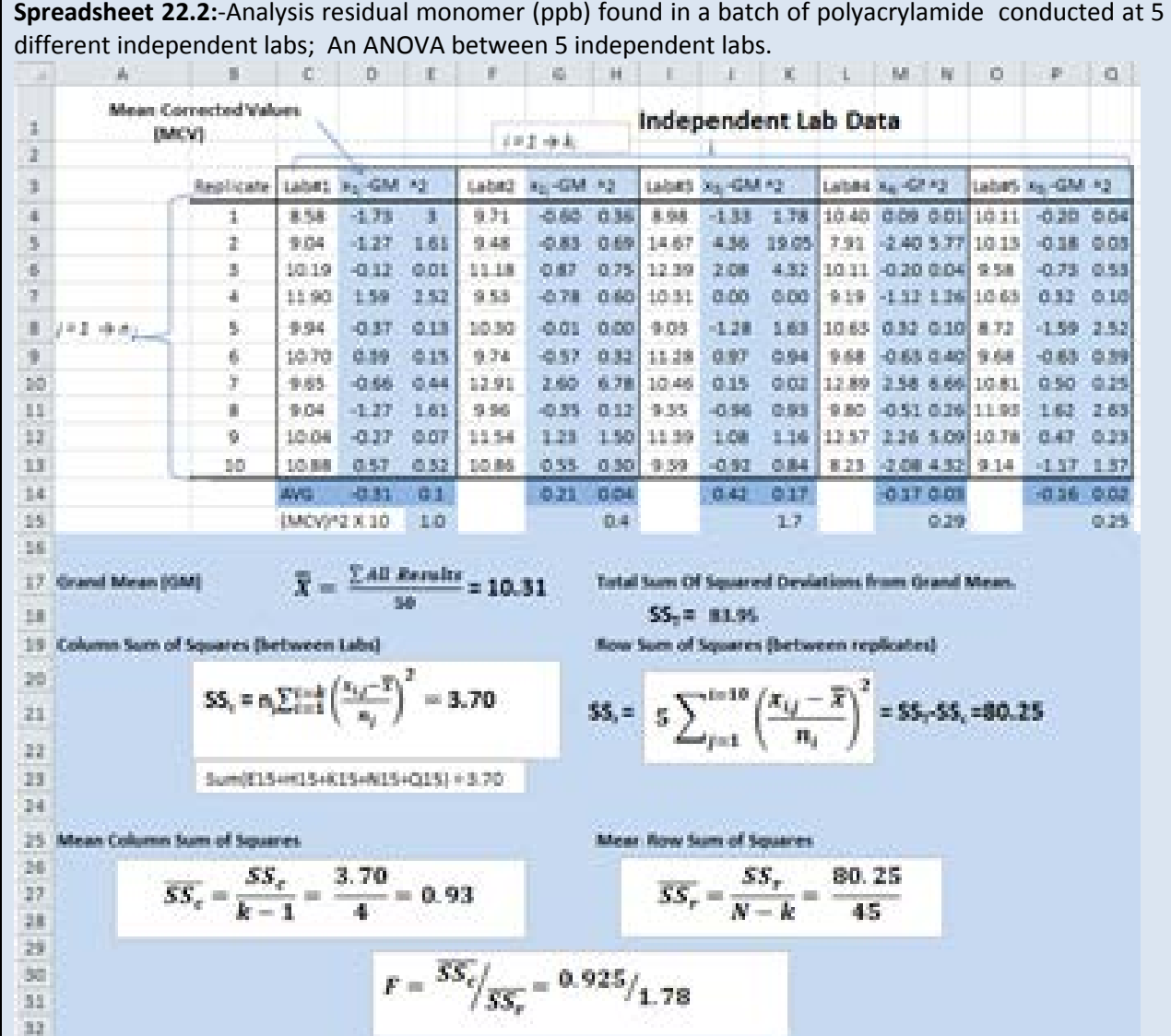

**r** 

#### **Activity - Letting Excel Perform ANOVA**

Using the same data we examined in Spreadsheet 22.2, we will perform an ANOVA using the ANOVA statistics function in Excel. From the data analysis tool pack, select "*ANOVA: Single Factor*". The *ANOVA Single Factor* dialog box will open (see Spreadsheet 22.3). The *input* range is the total 50 data points obtained between all five labs. In this example, we have the independent labs arranged in columns so make sure the "*Grouped By Columns"* radial button is selected. Notice that we have also selected the "Labels in first row" check box. The default value for  $\alpha$  is 0.05 which will calculate a 95% confidence interval for your ANOVA. You have several options for the output. If you choose to keep your ANOVA

output with your raw data, then you have to tell Excel where you want the data table to start. In this case we began our data table at cell W16.

The ANOVA table in Spreadsheet 22.3 has a calculated F-value of 0.51897 (the same value we calculated by hand). The p-value shown is called the *value of probability*. Since we selected an alpha value of 0.05, we want our p-value to be above 0.05 in order for the null hypothesis to hold. In other words, this ANOVA study did *not* find any statistically significant variance between the five labs.

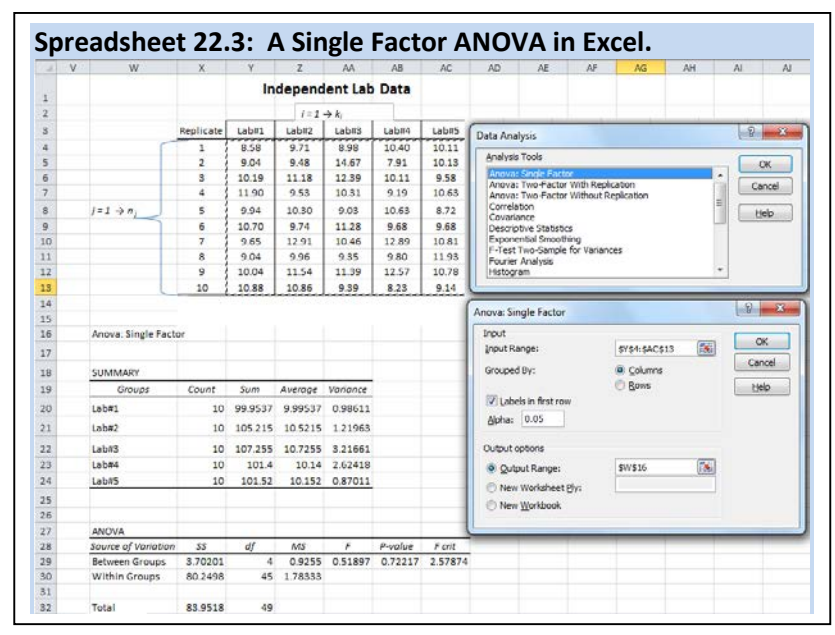

#### **22.5 – Linear Regression Analysis**

l

The preceding section provides tools useful to the experimenter when working with repetitive data – that is, measurements that are expected to have essentially the same value every time. When conducting instrumental analysis, however, it is often the case that we do not know in advance the actual magnitude of the measurement, but only an estimate of a range in which the measurement might fall. In such cases, we must prepare and measure standard samples<sup>[20](#page-22-0)</sup> that fall in the expected range in order to calibrate the instrumental response for known concentrations. The fundamental signal that is obtained from an instrument is either a voltage or a current, neither of which directly gives us useful information about our sample. In practice we use standard calibration curves to relate that fundamental signal to one that is more meaningful, such as pH or absorbance. We then plot that signal as a function of known concentrations to yield a calibration curve so that the signal from an unknown sample can be used to determine the analyte concentration. The basic statistical tools outlined above must be further developed for application to measurements made using a calibration curve.

For an instrument response that is linear with analyte concentration, we would expect to obtain a series of data points that fall on a straight line as the concentration is varied. However,

<span id="page-22-0"></span> $20$  Recall that a standard sample is one in which the concentration of analyte is known.

we also expect there to be error in the measured values so the points will have some degree of variance from the anticipated straight line. If we were to graph those values on paper, we could use a straightedge to estimate a best fit line for the points. In the modern electronic age, however, it is more common (and more accurate) to use a method called **regression analysis** to discover the best linear approximation from the measured points.

Much of what we need for our analyses can be obtained quickly and easily from Excel™ or another spreadsheet software package. Using the *linest* function<sup>[21](#page-23-0)</sup> in Excel™, we can obtain the slope and intercept for the regression, as well as the standard deviations associated with those values. Further, we can extract the *coefficient of determination*, R<sup>2</sup>, also known as the 'Rsquared' value and the standard error for the y-estimate (essentially the standard deviation for the regression),  $s_y$ . The  $R^2$  has a value between zero and 1, and is often referred to as the "goodness of fit" or a "correlation coefficient". An  $R^2$  value of 1 indicates a perfect fit between the actual y-values and those calculated using the linear equation. The farther the  $R^2$  value deviates from 1, the greater the deviations between the actual and calculated y-values. The  $s_v$ value is used in calculating the standard deviation of results for measurements of unknown samples obtained using the calibration curve.

It is helpful to understand how the software goes about calculating an equation for the linear regression. To find a best fit line (Eq. 22.13), the software is programmed to minimize the sum of the squared differences (sometimes called *residuals*) between the actual y-values and those calculated by the linear equation for each x-y pair. Figure 22.13 provides a visual depiction of what we mean by these residuals. The residuals are squared to eliminate any negative values and then the slope of the line is adjusted until the

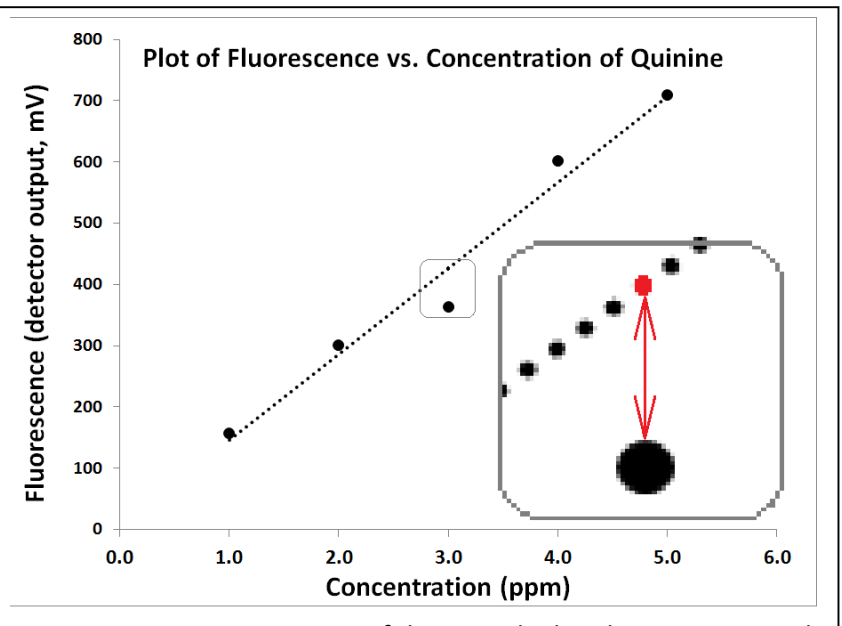

Figure 22.13: Demonstration of the y-residuals. The region around the third point is expanded in the inset. The red dot represents  $y_{i,calc}$  and the large black point represents  $y_{i,act}$ . The difference between the two points is  $(y_{i,act} - y_{i,calc})$  for i=3.

sum of the residuals reaches a minimum value. If we call the summed residual values value SSy $v<sub>y</sub>$ , the software seeks to minimize it in the form of Eq. 22.14.

$$
y_{i,calc} = mx_i + b
$$
 Eq. 22.13

l

<span id="page-23-0"></span><sup>21</sup> You can accomplish the same thing using the *linest* function in the function dialog box.

$$
SS_{y-y} = \sum_{i=1}^{N} (y_{i,act} - y_{i, calc})^2
$$
 Eq. 22.14  
\n
$$
SS_{y-y} = sum \text{ of the squared residuals}
$$
  
\n
$$
y_{i,act} = actual \text{ (measured) value for y in a given (i) of an x-y pair}
$$
  
\n
$$
y_{i,calc} = y \text{-value calculated from the linear equation Eq. 22.13}
$$

Most of what we need for sample analysis can be obtained fairly directly through Excel (see the Activity on the following page and Example 22.6), but in order to accomplish full statistical analysis, we need to define one additional quantity,  $S_{x-x}$ , given in Eq. 22.15. With the information obtained from the Excel linest function and S<sub>x-x</sub>, we will be able to calculate a standard deviation for any y-value calculated for a sample of unknown concentration using the linear regression of the calibration plot (Eq. 22.16).

$$
S_{x-x} = \sum_{i=1}^{N} (x_i - \overline{x})^2
$$
 Eq. 22.15  
\n
$$
x_i = \text{value for x in a given (i) of an x-y pair}
$$
\n
$$
\overline{x} = \text{the mean of all of the x-values}
$$

$$
S_c = \frac{s_y}{m} \sqrt{\frac{(y_s - \bar{y}_{cal})^2}{m^2 (S_{x-x})}} + \frac{1}{N_c} + \frac{1}{N_S}
$$
 Eq. 22.16

 $s_c$  = standard deviation of a calculated y-value for an unknown sample  $s_y$  = standard error in the y-estimate (from Excel *linest* function)  $m$ = slope of the regression line (from Excel *linest* function)  $\overline{\mathbf{y}_{\mathcal{S}}}$  = mean of all y-values for N<sub>S</sub> replicates of the unknown sample  $\overline{y_{cal}}$  = mean of all y-values for N<sub>C</sub> samples used in the calibration  $N_c$  = number of samples used in the calibration  $N<sub>S</sub>$  = number of replicates of the unknown sample

#### **Activity - Letting Excel Perform LINEST to give linear regression data**

Set up a calibration data set as given in Spreadsheet 22.4. To have Excel calculate the pertinent analysis data from the calibration information, we use the *linest* function in the following procedure:

**1.** Highlight an area encompassing two columns and three rows<sup>[22](#page-25-0)</sup> (the highlighted area in Spreadsheet 22.4 is in columns F and G, rows 7- 9).

**2.** *With that area still highlighted,* start typing the function *= linest(* **3.** After the open parentheses, highlight all the y-values in the

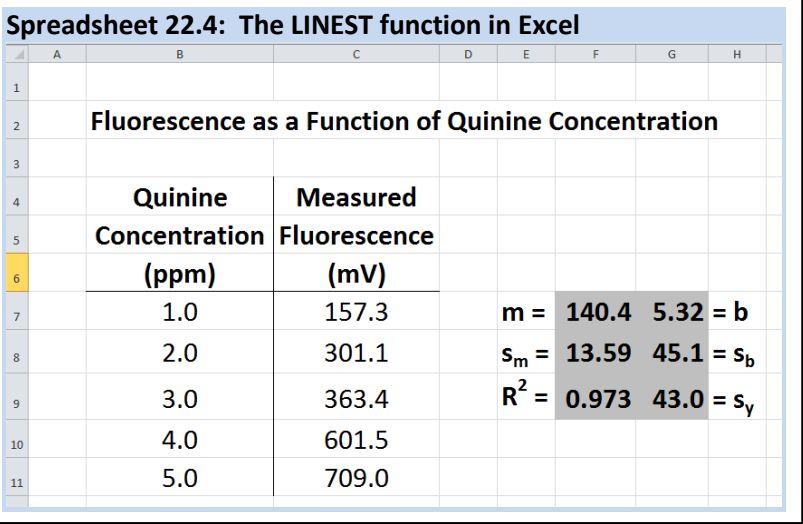

calibration data, then enter a comma.

**4.** Next, highlight all the x-values in the calibration data, then enter a comma.

**5.** For the next parameter, you need to make a choice.

**a.** If you expect that the calibration data should pass through zero (intercept of zero), then enter a zero followed by a comma.

**b.** If you want the function to calculate an intercept value, enter a 1, followed by a comma.

**6.** Now enter a 1, telling Excel to calculate stats beyond just the slope and intercept, close the parentheses but *do not simply press Enter*.

**7.** To complete the calculation, press **Ctrl** + **Shift** + **Enter** (while holding down the **Ctrl** key, press the **Shift** key, and while still holding down both of those, press the **Enter** key).

In the example given in Spreadsheet 22.4, the completed function looked like this, wherein we allowed *linest* to calculate an intercept value:

=LINEST(C7:C11,B7:B11,1,1)

 $\overline{\phantom{a}}$ 

The information that Excel yields from the *linest* function includes the slope (m, in Cell F-7), the intercept (b, G-7), the standard deviation in the slope (s<sub>m</sub>, F-8), the standard deviation in the intercept (s<sub>b</sub>, G-8), the coefficient of determination ( $R^2$ , F-9), and the standard deviation in the y-estimate (s<sub>y</sub>, G-9).

Note that if you need to edit your *linest* function, you will need to highlight the full 2x3 block again, make your edits, then press **Ctrl** + **Shift** + **Enter.**

**Exercise 22.13:** Use Eq. 22.14 to calculate SS<sub>y-y</sub> for the example given in the preceding Activity (Spreadsheet 22.4).

<span id="page-25-0"></span><sup>&</sup>lt;sup>22</sup> Actually, Excel will provide additional statistics, if we highlight an area that is 2 columns by 5 rows, but the additional two rows of statistics are not generally as useful as the first 3.

**Exercise 22.14:** Repeat Exercise 22.13, but use a slope that is 1% lower and an intercept 1% higher than that seen in Spreadsheet 22.4. Compare the  $SS_{y-y}$  you get with that found in 22.13. Is the result as expected? Explain.

**Example 22.6-** Following thee calibration represented in Spreadsheet 22.4, three replicates of a quinine sample of unknown concentration were prepared and the fluorescence measured, yielding the values 406.6, 414.6 and 408.2. Calculate the quinine concentration in the sample and the standard deviation in the calculated value.

**Strategy –** Use Eq. 22.13 and the *linest* data in Spreadsheet 22.4 to calculate the quinine concentration. Then use Eq. 22.16 to calculate the standard deviation in the calculation.

**Solution –** The average measured value  $(\overline{y_s})$  for the unknown sample is 409.8, so we can calculate the concentration as

 $\overline{y_S} = mx + b$  $409.8 = 140.4 x + 5.32$ x = 2.8813 = **2.9 ppm**

For Eq. 22.16, we will use the following values

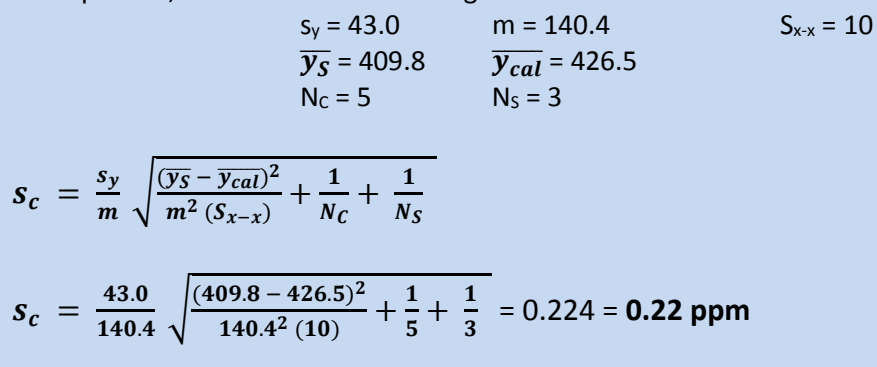

**Exercise 22.15:** The following data were obtained for a set of calibration solutions of pnitroaniline, measured by absorbance in UV-Visible spectrophotometry.

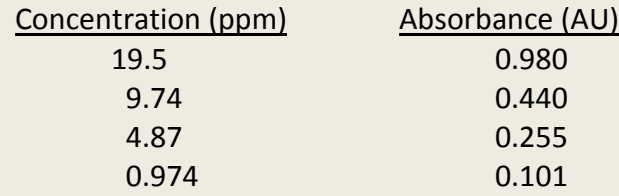

A p-nitroaniline solution of unknown concentration exhibited an average absorbance of 0.181 for 5 replicate samples. Assuming the intercept is zero for the calibration, calculate the concentration of the unknown solution and the standard deviation in the calculation.

**Exercise 22.16:** Repeat Exercise 22.15, but do not assume the intercept is zero for the calibration. Which set of results do you feel are more accurate? Explain. What additional information would you need in order to make a more definitive judgment?

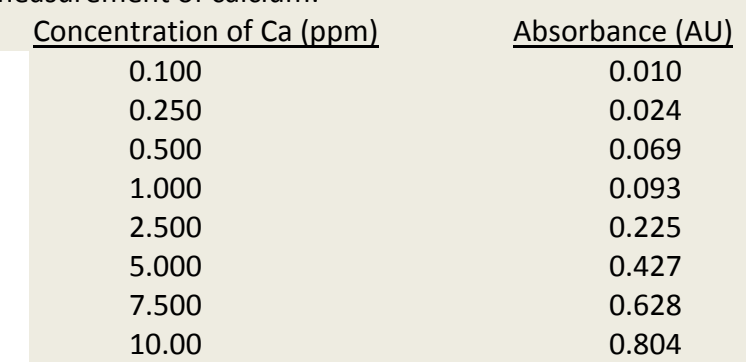

**Exercise 22.17:** The following data were obtained for the calibration of an FAA instrument in the measurement of calcium:

A urine sample was treated to remove interferences, resulting in a dilution factor of 5:2 of the original urine. The mean absorbance of three replicates of the diluted urine was found to be 0.325. Assuming the intercept is zero for the calibration, calculate the concentration of the unknown solution and the standard deviation in the calculation.

If you don't need a full statistical analysis of your calibration curve and simply want the  $y = mx +$ b equation and the R2 value, Excel™ also offers a feature called "*add trendline*". The *add trendline* feature is accessed by right clicking on the X-Y scatter plot of the calibration data. The next activity demonstrates the *add trendline* feature.

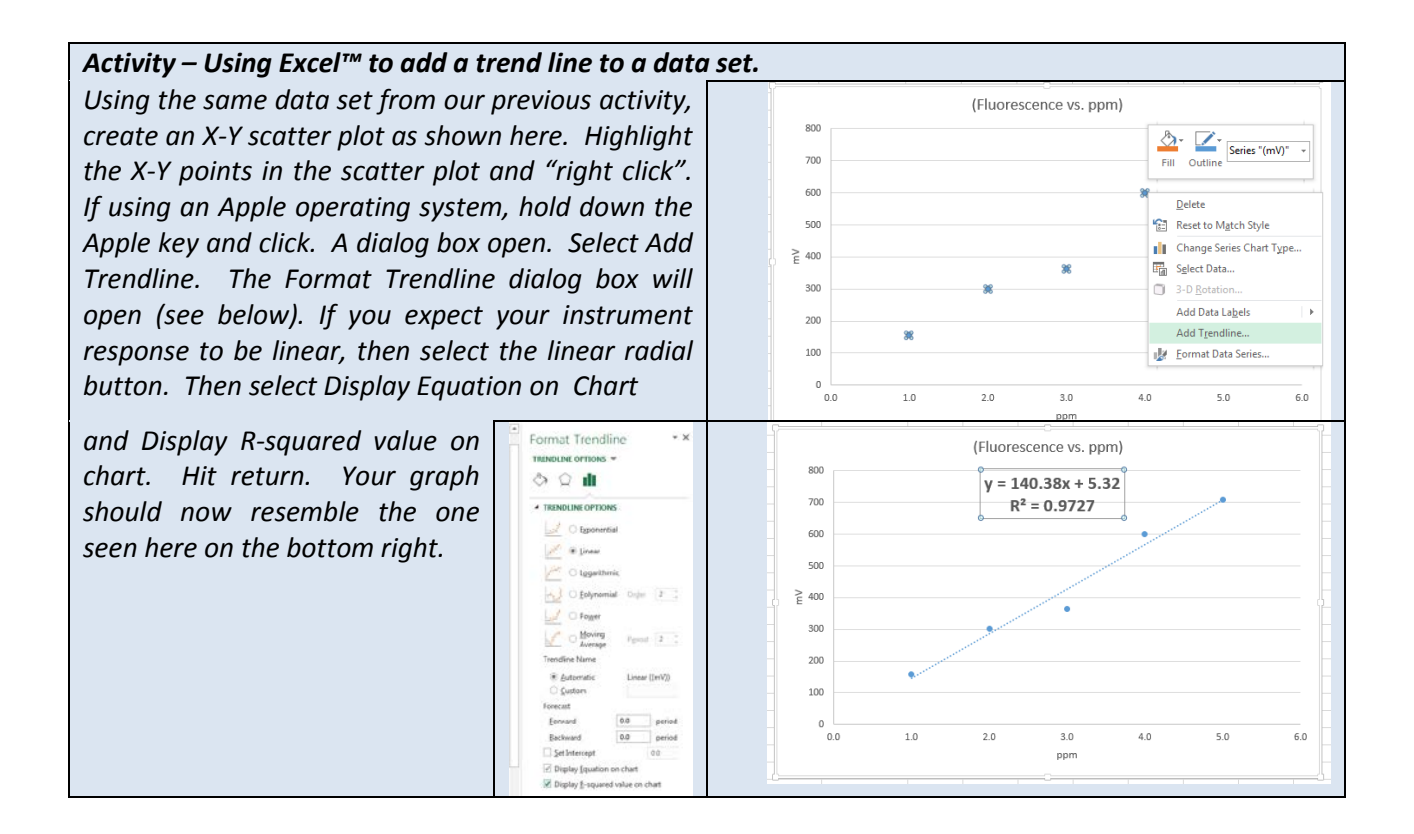

### **22.6 – LOD, LOQ, and LDR**

 $\overline{\phantom{a}}$ 

As noted above, we must expect the presence of random error (noise) in every measurement. Sometimes that noise is clearly visible, but other times it is not obvious. This realization make it necessary to contemplate the question "At what point can I trust that my measurement is real, and not just noise?". Fortunately, statistically sound tools have been developed to help us make that judgment.

The **limit of detection** (LOD) is the lowest value measurable above the background noise. At the LOD, we can be confident that we are measuring *some* analyte, but we cannot be confident about the actual amount. The **limit of quantitation** (LOQ) is the minimum value at which we can be confident in the quantitative value of the measurement. The IUPAC<sup>[23](#page-28-0)</sup> has demonstrated the following for any given analytical method:

$$
LOD_y = \overline{y_{blank}} + k_D \cdot s_{blank} \qquad \qquad \text{Eq. 22.17}
$$

 $LOD<sub>y</sub>$  = limit of detection of the measurement (y-value)  $\overline{y_{blank}}$  = mean y-values of a set of blank or baseline measurements  $s<sub>blnk</sub>$  = standard deviation of a set of blank or baseline measurements  $k_D$  = multiplicative factor.  $k_D$  = 3 at the 99.9% confidence level

$$
LOQ_y = \overline{y_{blnk}} + k_Q \cdot s_{blnk}
$$
 Eq. 22.18

 $LOQ<sub>y</sub>$  = limit of quantitation of the measurement (y-value)  $\overline{y_{hhh}}$  and s<sub>blnk</sub> are as above  $k<sub>Q</sub>$  = multiplicative factor.  $k<sub>Q</sub>$  = 10 for 10% RSD and  $k<sub>Q</sub>$  = 20 for 5% RSD

Note that Equations 22.17 and 22.18 will be relevant for any type of measurement, even if a calibration plot is not used, as long as we can get a reasonable estimate of the mean blank signal and its standard deviation.

In many cases involving calibration plots, it is more desirable to think about limits of detection and quantitation in terms of actual concentrations (the x-value) rather than the measured quantity (the y-value). Since we know the relationship between x and y for a linear relationship (y=mx+b), we can derive expressions that give us LOD and LOQ in terms of concentration. Note that in most instrumental methods, the instrument will be set to a measurement of zero using a blank solution, so we can assume that in the absence of significant drift, the intercept (b) is equal to the average blank measurement,  $\overline{y_{blank}}$ , or

$$
y = mx + \overline{y_{blank}}
$$
 Eq. 22.19

<span id="page-28-0"></span><sup>23</sup> Long, GL and Winefordner, JD, "Limit of Detection: A Closer Look at the IUPAC Definition", *Anal. Chem.*, **55**, 1983, 712-724.

The "y" in an LOD (or LOQ) calculation is the LOD<sub>y</sub> (or LOQ<sub>y</sub>) from Equation 22.17 (or 22.18), and the "x" would be the LOD<sub>x</sub> (or LOQ<sub>x</sub>), which is the limit of detection in terms of concentration:

$$
LOD_y = m \cdot LOD_x + \overline{y_{blank}}
$$
 Eq. 22.20

If we combine Eq. 22.17 and 22.20 (or 22.18 and the LOQ equivalent of 22.20), we can find our equations for limits of detection and quantitation in terms of concentration (Equations 22.21 and 22.22):

> $\bm{LOD}_{\bm{\chi}} = \frac{k_D \cdot s_{blnk}}{m}$  Eq. 22.21  $LOD<sub>x</sub>$  = limit of detection of the concentration  $s<sub>b</sub>$  = standard deviation of a set of blank or baseline measurements  $k_D$  = multiplicative factor.  $k_D$  = 3 at the 99.9% confidence level

 $LOQ_x = \frac{k_Q s_{blank}}{m}$  Eq. 22.22  $LOQ<sub>x</sub>$  = limit of detection of the concentration  $s<sub>b</sub>$  = standard deviation of a set of blank or baseline measurements  $k<sub>Q</sub>$  = multiplicative factor.  $k<sub>Q</sub>$  = 10 for 10% RSD and  $k<sub>Q</sub>$  = 20 for 5% RSD

**Exercise 22.18:** Demonstrate that Equations 22.21 and 22.22 can be derived from Equations 22.17 and 22.18, respectively.

**Exercise 22.19:** Demonstrate that the units of LOD<sub>x</sub> (and thus LOQ<sub>x</sub>) are concentration units. Assume concentration is in units of molarity and the measurements are made in milliamps from an arbitrary detector.

**Exercise 22.20:** In the experiment represented in Exercise 22.17, eight blank measurements were made: 0.001, 0.000, 0.000, 0.001, 0.002, -0.001, 0.000, -0.001 AU. Calculate the LODy,  $LOQ_y$ ,  $LOD_x$ , and  $LOQ_x$ .

**Exercise 22.21:** Consider your results from Exercise 22.19 and the data presented in Exercise 22.17. If you were presenting this data for publication, would you need to redo the calculations you did in Ex. 22.17? Explain.

It is often the case that we do not have available multiple blank measurements for a method involving a calibration plot. In such a case, two alternatives have been proffered. If, in doing the linear regression, an intercept is calculated, then we can substitute  $s<sub>b</sub>$  (standard deviation of the intercept) for s<sub>blnk</sub> in the equations presented above. If we set the intercept to zero in the linear regression, we can use the  $s_v$  (standard deviation of the y-estimate) in place of  $s_{\text{blnk}}$ . In both cases, we must expect that our estimates for LOD and LOQ will be higher than they would have been using the formal approach, but it is better to err on the side of caution.

**Exercise 22.22:** Estimate LOD<sub>x</sub> and LOQ<sub>x</sub> for the data given in Spreadsheet 22.4.